»Frosch oder Prinz. TUSTEP als Werkzeug der digitalen Geisteswissenschaften – ein Workshop der International TUSTEP User Group«

2. DHd-Jahrestagung 23. Februar 2015 13.30 Uhr–17.00 Uhr, Karl-Franzens-Universität Graz

Skript/Cheat Sheet

Thomas Kollatz 〈kol@steinheim-institut.org〉 Ute Recker-Hamm 〈recker@uni-trier.de〉 Matthias Schneider 〈schneiderm@uni-trier.de〉

> www.itug.de www.steinheim-institut.org www.admainz.de www.kompetenzzentrum.uni-trier.de

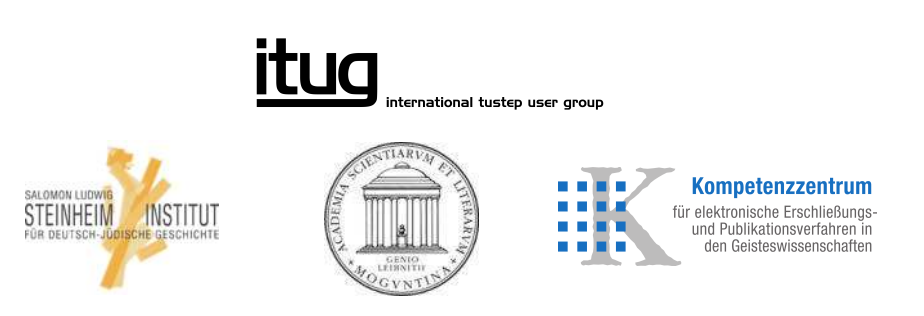

# **Gliederung des Workshops**

- 1. Einleitung
- 2. Dateien vorbereiten: \*import, #umwandle, ACCESS
- 3. Vergleichen und Kollationieren
- 4. TUSCRIPT Die Skriptsprache des TUSTEP-Programmpakets
- 5. Texte setzen mit TUSTEP
- 6. Texte exportieren: \*export

# **1. Einleitung**

TUSTEP installieren oder vom USB-Stick nutzen

- Download: http://www.tustep.uni-tuebingen.de/download.php
- zur Erläuterung der Installation und Konfiguration (insb. unter Linux und OS X) steht eine ausführliche Anleitung zur Verfügung: http://www.tustep.uni-tuebingen.de/inst.html
- mit dem Standardmakro #\*TUSTEP2STICK kann TUSTEP auf einem USB-Stick installiert werden
- Für erste Schritte im Programm s. TUSTEP-Wiki<sup>1</sup> sowie die Einführungsdokumente Hein/Schneider (2014), Schneider/Tobner (2014) sowie Tobias Ott (2013).<sup>2</sup>

### Grundlagen der Benutzung

TUSTEP arbeitet syntax-basiert und verfügt über eine reduzierte graphische Oberfläche (graphical user interface, GUI). Die Funktionen des Programmpakets werden über die Eingabe von Befehlen (Kommandos und Anweisungen) gesteuert.<sup>3</sup>

Bei der Benutzung von TUSTEP können ähnlich wie bei den Workspaces von Eclipse verschiedene ›Projekte‹ inklusive eines eigenen Verzeichnisses angelegt und unterschieden werden.

Sinnvollerweise wird jedes Arbeitsvorhaben aus Gründen der Übersichtlichkeit und einfacheren Verwaltung in einem eigenen Projekt verwaltet.

Zur Verwaltung der verschiedenen Projekte (anlegen, ändern, löschen…) steht das Standardmakro #\*DESI (=DEfiniere SItzung) zur Verfügung.<sup>4</sup>

Für grundlegende Kommandos und Anweisungen s. »TUSTEP-Grundlagen« von Wolfram Schneider-Lastin (Universität Zürich) im TUSTEP-Wiki.

Die Anbindung von anderen Programmen/Programmiersprachen ist möglich (z. B. Javaoder Tcl/Tk-GUI zur Abfrage von Benutzereingaben, anschließung TUSTEP-Verarbeitung und Aufruf des Ergebnisses mit dem Browser, PDF-Viewer, Word….

Dateimanager<sup>5</sup>

– Beispieldatei: dhd wo.tf

TUSTEP stelllt einen eigenen Dateimanager zur Verfügung, mit dem grundlegende Aufgaben zur Dateiverwaltung erledigt werden können. Hierzu zählen das Auswählen und Erstellen von Projekten und Dateien, das Anmelden, Anlegen, die Auswahl von Daten aufgrund verschiedener Parameter, Löschen oder Edieren von Dateien, der Aufruf von Makros (=Kommandozusammenstellungen) sowie das Kopieren, Verschieben, Umbenennen, Vergleichen und Umwandeln von Dateien.

<sup>4</sup> http://tustep.wikispaces.com/Grundlagen+DESI.

<sup>&</sup>lt;sup>1</sup> http://tustep.wikispaces.com/TUSTEP+-+Erste+Schritte.

<sup>&</sup>lt;sup>2</sup> http://tustep.wikispaces.com/Einf%C3%BChrungen.

<sup>3</sup> TUSTEP unterscheidet zwischen Kommandos auf Kommandoebene und Anweisungen im Editor.

<sup>&</sup>lt;sup>5</sup> Vgl. Videotutorial http://www.tustep.wikispaces.com/Datei-Manager

Unter »Umwandeln« wird in TUSTEP die Konvertierung von »Fremddateien« nach TU-STEP oder von TUSTEP in eine Fremddatei verstanden (z. B. TXT  $\rightarrow$  #UMWANDLE  $\rightarrow$  TU- $STEP \rightarrow #UMWANDLE \rightarrow XML$ .

Zusätzlich können unter Windows sowie ab Version 2015 auch unter Linux verschiedene Nicht-TUSTEP-Formate mit den dafür eingestellten Standardprogrammen geöffnet werden (z. B. DOC, PDF, HTML).

- Aufruf des Dateimanagers via Kommando #\*D, #\*E oder Funktionstaste F6
- TUSTEP verfügt über ein eigenes Dateiformat, daher sind die o. g. Konvertierungen in der Regel notwendig. Das TUSTEP-eigene Format enthält bespielsweise Datensatznummern, die für verschiedene Zwecke wie z. B. die Registererstellung oder das teilweise Verarbeiten von Dateien oder Programmen genutzt werden können. Außerdem verfügt TUSTEP über eigene Konventionen zur Codierung von Diakritika und »Sonderzeichen«, die es ermöglicht, auch solche Sonderzeichen (und Kombinationen) abzubilden, die im verwendeten Font nicht enthalten sind.
- Mit TUSCRIPT und TXSTEP können auch externe Dateiformate (z. B. TXT, XML oder HTML) direkt, d. h. ohne vorherige Umwandlung ins TUSTEP-interne Format, verarbeitet werden.
- TUSTEP setzt auf ein restriktives Rechtemanagement, demzufolge nur solche Dateien aufgerufen, verarbeitet, gelesen etc. werden dürfen, für die zuvor die entsprechenden Rechte festgelegt wurden. Dateien können zum Lesen oder zum Schreiben angemeldet werden. Zum Schreiben angemeldete Dateien sind für die Änderung durch andere Prozesse und Benutzer gesperrt, um die Korruption von Dateien zu verhindern.

```
Dateimanager:
Lesen = Erlangen von Leserechten
Schreiben = Erlangen von Schreibrechten
Kommandoebene:
#AN,LE=datei.tf// #AN,datei.tf (=ANMELDEN mit Leserechten)
#AN,SCH=datei.tf// #AN,,datei.tf (=ANMELDEN mit Schreibrechten)
```
- vorteilhaft insbesondere bei der kollaborativen Arbeit mit Daten, z. B. auf Servern oder Gruppenlaufwerken
- Aufruf einer Datei im Editor aus dem Dateimanager: »Edieren«

dhd wo.tf auswählen Edieren auswählen

<sup>6</sup> Für die Konvertierung nach TUSTEP und zurück von RTF-Dateien stehen gesonderte Standardmakros zur Verfügung (#\*IMPORT, #\*EXPORT, s. u.).

# Editor

- Gliederung des Editors in Datensatznummerierung, Textfeld, Anweisungszeile, Statuszeile, 1–2 optionale Zeilen mit Makroleisten zur Benutzerinteraktion; hier können z. B. häufig benutzte Anweisungen auf Buttons abgelegt werden
- Einstellung des Editors (Schriftart und -größe, Fenstergröße...) s. Installationsanleitung<sup>7</sup>

### *Unterstützung bei der Bearbeitung von Texten oder Programmcode*

- Einfügen von Textbausteinen via Buttons<sup>8</sup>
- Einfügen von Markup via Mausaktionen (s. temporäre Mausleisten)
- Einzelzeichen verschieben  $\text{ALT}+\rightarrow$ ,  $\text{ALT}+\leftarrow$
- Datensätze verschieben ALT+↑, ALT+↓
- Zeile verdoppeln und einfügen CTRL+B, CTRL+B, Page Dn
- Eingabe von  $\{...\}$  CTRL+K+erstes Zeichen, Z.B. CTRL+K+&  $\rightarrow \{\&\}$
- Lesezeichen/Bookmarks setzen ALT+B
- Lesezeichen aufrufen ALT+I
- Colorierungsanweisungen ( $\triangleq$  Syntax Highlighting)<sup>9</sup>
- Speichern: TUSTEP speichert automatisch Veränderungen an einer geöffneten Datei bei folgenden Aktionen: Verschieben des Bildschirms mit einer Zeigeanweisung (z. B. mit ZU,\* oder F5) oder dem Mausrad/Cursor & SHIFT+RETURN in der Standardeinstellung des Editors.

Pattern Matching  $(\triangle$  Regular Expressions)

- TUSTEP-eigene Syntax ähnlich der Regulären Ausdrücke
- Ziel: sprachliche Muster mittels formaler Beschreibung für die automatische Verarbeitung (Suchen, Analyse, Transformation, Extraktion) erschließen
- Nutzen: ermöglicht komplizierte Suchanfragen und regelbasierte Abfragen statt einfache Stringsuche, Syntax kann im gesamten Programmpaket genutzt werden (Suchen im Editor, Austauscheanweisungen in einem Makro, Manipulation von Kollationierungsergebnissen…)
- ermöglicht die Erstellung eigener Character Groups und String Groups, um Such- bzw. Austauscheanweisungen zu steuern

Character Group für Vokale im Deutschen C:vo=aeiouyäöü

Suche nach allen Wörtern mit einem Suffix am Wortende

1. Definition der Suffixe

 $S: su = \left| \text{heit} \right|$  heiten keit keiten nis nisse nissen ung ungen

<sup>7</sup> http://www.tustep.uni-tuebingen.de/inst.html.

<sup>8</sup> http://tustep.wikispaces.com/Editormakros.

<sup>&</sup>lt;sup>9</sup> http://tustep.wikispaces.com/Editor+-+Colorierung, permanente Einstellung mithilfe einer Konfigurati-<u>onsdatei: http://tustep.wikispaces.com/Editor+–+Konfiguration</u>.

```
2. Definition für das Wortende, z. B. Nichtbuchstabe, = beliebiges Zeichen
 außer Buchstabe
C:kb=?{-}{\{a\}{+}
Suche nach Wörtern (=beliebig viele Buchstaben), die ein Suffix enthalten
und anschließend keinen weiteren Buchstaben
ZN, f, \{00\} \{ka\} \{S:su\} \{C:kb\}
```
- Aufruf der Kurzhilfe zum Pattern Matching: STRG+K+Leertaste/CTRL+K+BLANK
- zur Beschreibung im Handbuch s. »Parameter-Modi seit TUSTEP Version 2012«
- z. B. Anweisung »Zeige nur diejenigen Datensätzen, in denen der String ›Frosch‹ steht.« ZN,,, Frosch
- »Zeige alle Datensätze in ihrer Umgebung an, die den String ›Frosch‹ enthalten.« ZU,,, Frosch

»Zeige nur diejenigen Datensätze an, in denen der String ›Frosch‹ als eigenständiges Wort vorkommt.«

ZN,, , Frosch

»Zeige nur diejenigen Datensätze an, in denen der String ›Frosch‹ – unabhängig von möglichen Diakritika – vorkommt.«

 $ZN,$ ,  $\frac{2}{3}$ ,  $|$  Frosch  $|$ 

– Bei Suchzeichenfolgen unterscheidet TUSTEP grundsätzlich nicht(!) zwischen Groß- und Kleinschreibung. Soll die Schreibweise unterschieden werden, so kann ein Backslash vor das betreffende Zeichen geschrieben werden, z. B.:  $ZN, \, , \, \vert \setminus A \vert$ 

Zur Suche jedes Versal-»A« im Text. Bei einer Ersetzungszeichenfolge werden die Zeichen in ihrer jeweiligen Schreibweise ersetzt.

*Austauscheanweisung*

```
Ausgangspunkt: Hier steht ein Text.
Austauscheanweisung: A, f,, |\text{text}|\ (oder A, f, |\text{text}| \{-0+\})
Ergebnis: Hier steht ein TEXT.
```
# **2. #\*IMPORT von RTF-Dateien und MSWord 2003 XML-Dateien**

Mit dem Standardmakro #\*import ist es möglich, RTF- und MS-Word 2003 XML-Dateien in eine TUSTEP-Datei zu konvertieren. Die importierte Datei liegt im XML-Format vor. Der Import lässt sich über den Dateimanager bewerkstelligen.

Alternativ lassen sich Fremddateien mit dem parametergesteuerten Programm #umwandle in eine TUSTEP-Datei konvertieren.

Die Skriptsprache TUSCRIPT (Handbuch: Makros) erlaubt den Direktzugriff auf Fremddateien.

### **3. Vergleichen und Kollationieren**

Einfacher Aufruf ohne Parameter:

#vergleiche,<VersionA>,<VersionB>,modus=w,protokoll=+

Vergleichen und Unterschiede in Datei ausgeben:

```
#=Datei für das Protokoll der Differenzen anlegen:
#datei,<diff-prot>,fragen=–
#=Vergleichen
#vergleiche,<VersionA>,<VersionB>,modus=w,
protokoll=<diff-prot>,parameter=*
drt PS–12
kt | Vergleichsprotokoll &D1 @/Seite &#3
*eof
#=Druckausgabe der Differenzen in Postskript und PDF:
#datei,<drk.ps>'<drk.pdf>,fdf-ap
#drucke,<diff-prot>,typ=PS–12,datei=drk.ps,loeschen=+
```
#\*ps2pdf,<drk.ps>,<drk.pdf>

Vergleichen (dabei Groß-, Kleinschreibung beachten) und Korrekturdatei anlegen:

```
#vergleiche,<VersionA>,<VersionB>,modus=w,protokoll=+,
korrektur=<korr>,parameter=*
gku 1
umg 3 1 3
*eof
```
Korrekturen ausführen:

#kausfuehre,<VersionA>,<Ziel>,loeschen=+,korrektur=<korr>

Drei Textfassungen kollationieren (Zeilensynopse):

```
#datei,<korr>,fragen=–
#= 1. und 2. Auflage miteinander vergleichen,
#= dabei Satzzeichenunterschiede ignorieren
#vergleiche,<VersionA>,<VersionB>,modus=w,protokoll=–,
korrektur=<korr>,loeschen=+,parameter=*
xy = | | | | | | | | | | | | | | | | | | | | | |umg 3 1 3
vkz |2. Aufl.
sw 1
*eof
#= 1. und 3. Auflage dito miteinander vergleichen
#= aber Korrekturdatei dabei NICHT überschreiben:
#vergleiche,<VersionA>,<VersionC>,modus=w,protokoll=–,
korrektur=<korr>,loeschen=-,parameter=*
xy = | | | | | | | | | | | | | | | | | | | | |umg 3 1 3
vkz |3. Aufl.
sw 2
*eof
#= Korrekturdatei sortieren:
#sortiere,<korr>,<korr>,sortierfeld=1+44,loeschen=+
#= Kollation für die Zeilensynopse aufbereiten:
#vaufbereite,<VersionA>,modus=kumuliert,loeschen=+,parameter=*,
korrektur=<korr>
sw 1 2
vkz |2.\text{Aut1.}|3.\text{Aut1.}|dr 1 10 66
\text{d}r \text{P}S-12*eof
#= Druckausgabe:
#drucke,,typ=PS–12,datei=drk.ps,loeschen=+
#*ps2pdf,drk.ps,drk.pdf
```
# **4. TUSCRIPT – Die Skriptsprache von TUSTEP**

Zugriff auf TAGS

Modifikation von TAGS

Erstellen eines Wortindex mit der Dictionary-Funktion

Sämtliche Funktionen werden im Handbuch mit Beispielen aufgeführt.

Lösungsorientierte Beispiele für den Einsatz von TUSCRIPT finden sich auf den Seiten von RosettaCode. Hier ist der direkte Vergleich unterschiedlichster Skriptsprachen möglich: http://rosettacode.org/wiki/Category:TUSCRIPT

TUSCRIPT ist insbesondere für server- und webbasiertes Arbeiten geeignet. Beispiele dafür finden sich hier: http://steinheim-institut.de:50580/cgi-bin/blau

### **5. Texte setzen mit TUSTEP**

Satz = Substantiv zu *setzen*:

bei buchdruckern die gegossenen buchstaben aus den fächern ihres kastens herausnehmen und in silben, wörter, zeilen und seiten zusammen setzen.

Deutsches Wörterbuch, Bd. 16, Sp. 658f.

Setzen = Herstellung von Druckvorstufen mit typographischen Gestaltungsmöglichkeiten (Zeichen, Abbildungen, Weißraum), œ ›Formatierung‹, Layout-Herstellung

- Werksatzsystem: »Ein Werksatzsystem verfolgt nicht den Ansatz des interaktiven Arbeitens im Umbruch (wysiwyg [=what you see is what you get, MS]), sondern der regelbasierten Verarbeitung vorstrukturierter Texte. Das regelbasierte Arbeiten führt zu hohen Verarbeitungsgeschwindigkeiten. Umbruchleistungen von mehreren 100.000 Seiten pro Minute sind möglich.« (Ott 2014, S. 116)
- Verarbeitung von nicht-lateinischen Alphabeten: Griechisch, Koptisch, Hebräisch, Arabisch, Russisch, Phonetisch
- Darstellung von diversen Sonderzeichen inklusive Kombinationen, auch wenn diese nicht als eigene Glyphe im Font enthalten sind, z. B. d  $\overline{a}$
- XML first und XML last sind möglich<sup>10</sup>

 $10$  XML first = »Bezeichnung für diejenigen Publikationsworkflows, bei denen die Autorendaten zuerst nach XML überführt werden und anschließend in den Satz und die übrigen Ausgabekanäle gegeben werden.« (Ott 2014, S. 146)

XML last = »Beschreibt einen Publikationsworkflow, bei dem die XML-Daten erst nach Abschluss der Satzarbeiten aus den Satz- oder Druckdaten konvertiert werden.« (Ott 2014, S. 147)

#SATZ  $\rightarrow$  PS

#\*SATZ  $\rightarrow$  PS

**TUSTEP** Ausgaben für konventionellen oder digitalen Druck

#\*PS2PDF  $\rightarrow$  PDF

#\*EXPORT  $\rightarrow$  RTF

Abb. 1: Ausgabemöglichkeiten mit TUSTEP

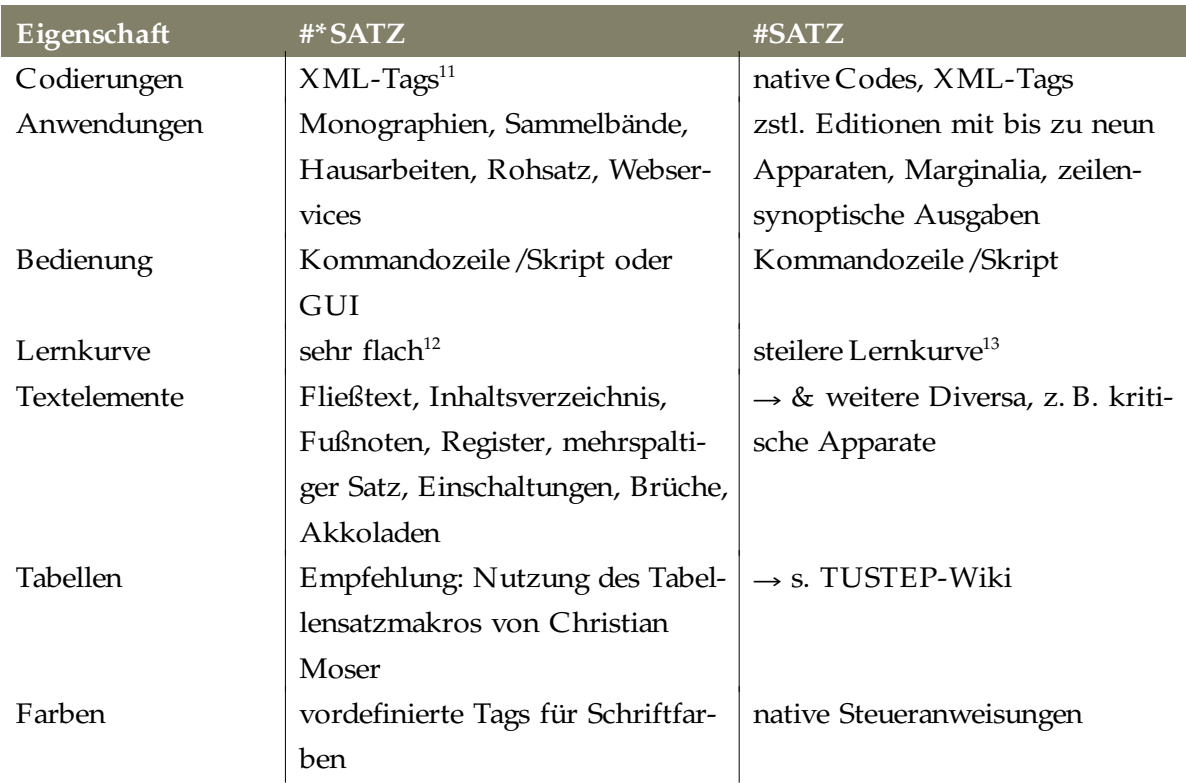

<sup>&</sup>lt;sup>11</sup> Viele der nativen TUSTEP-Satz-Steuerzeichen können auch bei #\*SATZ verwendet werden. Soll das Dokument allerdings mit Hilfe des Modus Export als RTF exportiert werden, sind im Sinne der besseren Kompatibilität lediglich die in der #\*SATZ-Dokumentation erlaubten Tags vorgesehen. Für Details s. Satz-Beschreibung ›Modus Export‹.

<sup>&</sup>lt;sup>12</sup> Die Beschreibung des Standardmakros #\*SATZ umfasst lediglich 27 Seiten (Stand 11.11.2014).

<sup>&</sup>lt;sup>13</sup> Für die Benutzung des Programms #SATZ sind mehrere Verarbeitungsschritte vorzunehmen, welche dem Benutzer beim Standardmakro #\*SATZ abgenommen werden.

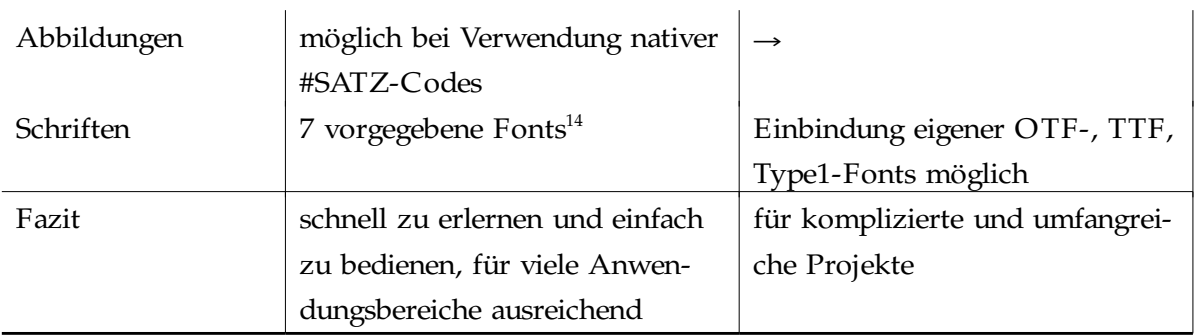

 Für viele Anwendungsbereiche ist die Funktionalität von #\*SATZ ausreichend. In jedem Fall bietet sich das Standardmakro für den Einstieg ins Setzen mit TUSTEP an. Sobald die Grenzen des Makros erreicht sind, fällt der Umstieg auf die Benutzung des Programms #SATZ leichter.

Aufruf von #\*SATZ mit einer Eingabemaske/GUI

Das Standardmakro #\*SATZ bringt eine eigene GUI zum Aufruf des Programms mit. Hier können die zu setzende Textdatei, die gewünschte Schriftart sowie die übrigen obligatorischen und optionalen Parameter zur Steuerung des Satzlaufs angegeben werden.

### Aufruf:

#\*M,SATZ

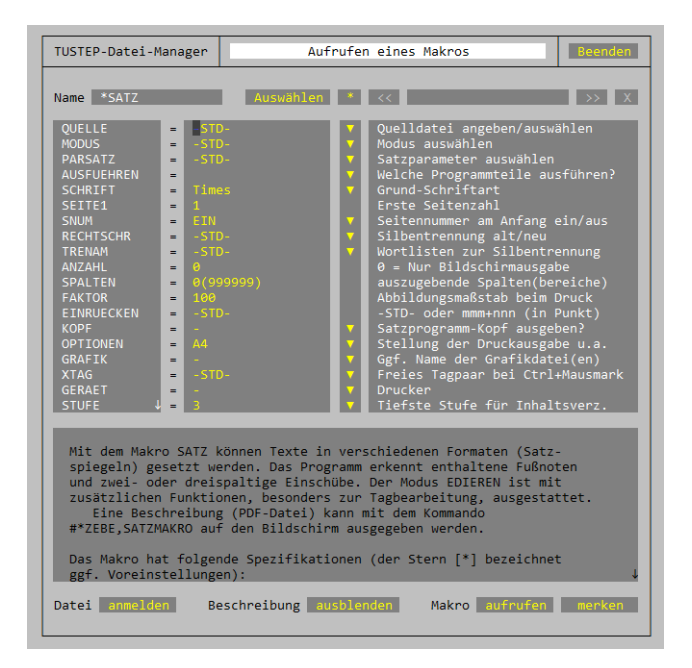

Abbildung 2: graphische Eingabemaske für #\*SATZ

<sup>&</sup>lt;sup>14</sup> Times, Newton, Palatino, Helvetica, Helvetica-Narrow, New Century Schoolbook, Bookman-Light.

Eingabe und Bearbeitung von Satzdaten im Editor (Modus Ediere)

Das Standardmakro #\*SATZ bietet darüber hinaus eine eigene Editordefinition (=spezielle GUI) an, mit der die Texte für den Satz erstellt, kontrolliert und aufbereitet werden können. Hierzu stehen vorgefertigte Bearbeitungsmöglichkeiten zur Verfügung. Zum Beispiel:

- Tagprüfungen
- Eingabehilfen (Anzeige aller vorgesehen Tags, inkl. Erklärung und dazugehörigem Shortcut)
- Suchmöglichkeiten nach typischen Fehlern
- Bereinigung von Mehrfachblanks und Leerzeilen
- Einfügen von Abständen in Abkürzungen
- Ausgabe als Preview (PS-Datei) oder als Export (RTF-Datei)<sup>15</sup>

Aufruf:

#\*SATZ,fr sa1.tf,MO=ED

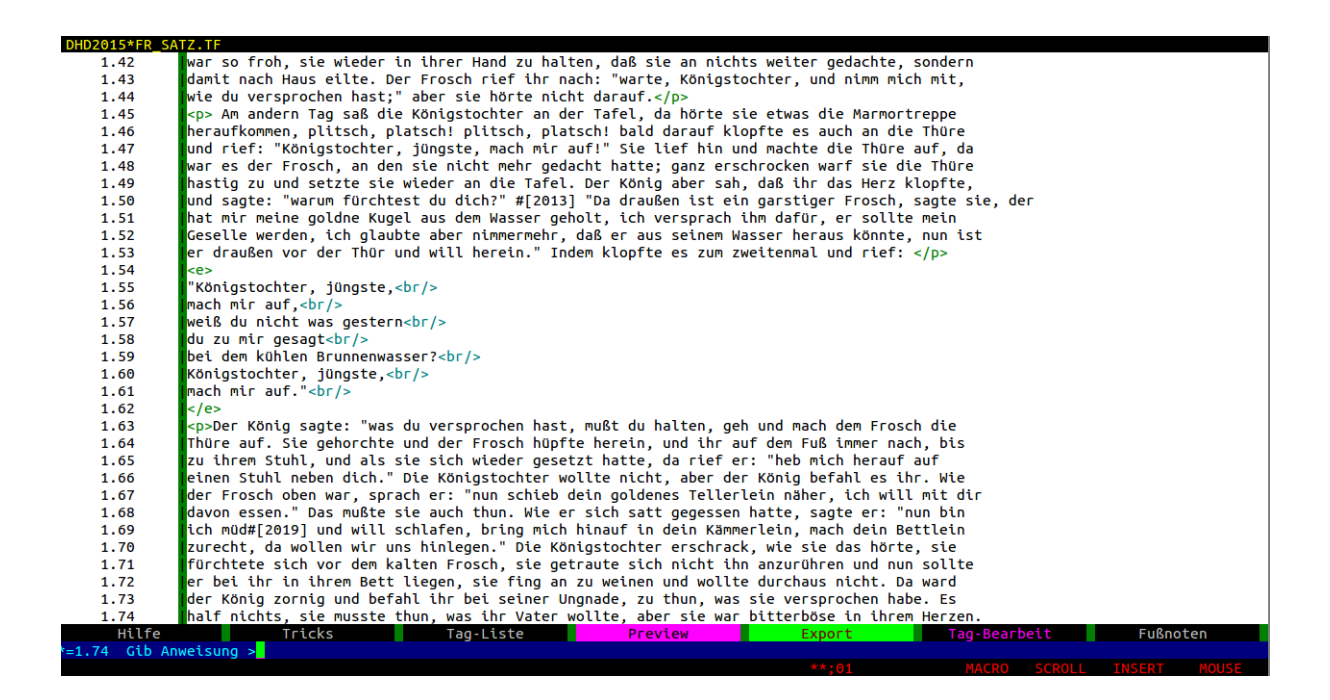

Abbildung 3: Satz-Editor im Modus Ediere

<sup>&</sup>lt;sup>15</sup> Im Gegensatz zum Standardmakro #\*EXPORT sind hier keine Eingriffe zur Steuerung der Ausgabe möglich.

Setzen des Froschkönigs (FR SA1.TF) mit unterschiedlichen Einstellungen (=Parametern)

– Aufruf über die Kommandoebene

exemplarische Aufrufe mit unterschiedlichen Parametern

```
#*SATZ, fr sal.tf, MO=satz, PAR=a4, AUSF=s'd
#*SATZ, fr sal.tf, MO=satz, PAR=a4weit, AUSF=s'd
#*SATZ,fr_sal.tf, MO=satz, PAR=a42spalt, AUSF=s'd, SCH=palatino
#*SATZ,fr sal.tf, MO=satz, PAR=a43spalt, AUSF=s'd, SCH=bookman
```
- Alternative: Aufruf über #\*SATZ-GUI: #\*M,SATZ, hier Auswählen der Optionen über die Menüpunkte MODUS,PARSATZ, AUSFUEHREN und SCHRIFT.
- per Klick auf die Dreicke werden die zur Verfügung stehenden Auswahlmöglichkeiten angezeigt
- Start des Makros mit den ausgewählten Parametern  $\rightarrow$  aufrufen

Benutzerspezifische Einstellungen

In der Datei SATZPATR.SEG kann der Benutzer eigene Dokument- und Formatvorlagen definieren bzw. bestehende Vorlagen an individuelle Präferenzen anpassen. Zum detaillierten Vorgehen hierbei s. ›Anhang 2: Eigene Satzparameter. Änderungen in #\*SATZ‹ der ›Beschreibung des Standard-Makros #\*SATZ‹.<sup>16</sup>

Beispiel: Aufruf mit Parametersatz »a4ms« aus der Datei SATZPATR.SEG mit individuellen Definitionen zu Satzspiegel, Abständen, Zeilendurchschuss…

#\*SATZ,fr sal.tf, MO=satz, PAR=a4ms, AUSF=s'd, SCH=schoolbook

Aufruf mit Parametersatz »a4ms2h« für zweispaltigen Satz mit den sonst gleichen Definitionen wie bei »a4ms«

#\*SATZ,fr sal.tf, MO=satz, PAR=a4ms2h, AUSF=s'd, SCH=schoolbook

Experimente mit dem Text

Fügen Sie im Text Tags ein, welche Sie in der Beschreibung von #\*SATZ finden, etwa: <t1>, <cou>, <hv>, <br/> <br/> <br/> <c>, <center/>>,  $\langle$ right/>,  $\langle$ page/>,  $\langle$ br/>,  $\langle$ kl>,  $\langle$ kr>

und lassen den Text anschließend wieder setzen, um sich das Ergebnis anzusehen. Achten Sie dabei auf die Wohlgeformtheit der Daten (jedes öffnende Tag braucht ein gleich lautendes schließendes Tag)  $\rightarrow$ 

**...** 

Bei der Eingabe können Sie die Tastenkombinationen ALT+A bzw. ALT+E nutzen, um ein korrespondierendes Anfangs- oder Endetag einzufügen.

Die Wohlgeformtheit können Sie überprüfen mithilfe der Anweisung TP (=Tagprüfung) sowie über die Schaltfläche ›Paare prüfen‹ im Modus ›Ediere‹ unterhalb des Menüs ›Tags bearbeiten‹.

<sup>&</sup>lt;sup>16</sup> Zum Umgang mit Segmentdateien s. http://tustep.wikispaces.com/Grundlagen+Segmentdatei.

Ausblick

Skripte in Makrodatei export segm

- Ausgabe als HTML-Datei mit Abfrage für benutzerspezifisches Syntax Highlighting
- Ausgabe als HTML-Datei für die Weiterverarbeitung als ePub
- Ausgabe als PS und PDF-Datei direkt von der XML-Datei ausgehend
- Ausgabe als RTF (z. B. für *round-tripping*)
- Ausgabe als plain text (z.B: für statistische Berechnungen)

Anmelden der Makrodatei export\_segm

Dateimanager öffnen: #\*D

export segm auswählen und Lesen auswählen

Dateimanager verlassen via ESC oder BEENDEN

Datei export\_segm als Makrodatei definieren:<sup>17</sup>

#DE,MAKRO=1:export segm

definiert die Datei export segm als erste Makrodatei.

Wie oben für das Standardmakro #\*SATZ gezeigt, können auch selbst geschriebene und definierte Makros über den Dateimanager aufgerufen werden. Hierzu muss die Makrodatei zunächst wie beschrieben definiert werden. Anschließend kann beim Aufruf

#\*M

über den Dialog Auswählen aus den Standardmakros und eigenen Makrodateien ausgewählt werden. Wählt man die Datei export\_segm aus, so stehen die hierin enthaltenen Makros zur Verfügung und können mit Angabe der jeweils obligatorischen Variablen aufgerufen werden. Alternativ können die Prozeduren über die nachstehenden Kommandos aufgerufen werden.

Aufruf der Ausgabe als HTML mit Abfrage von Patterns für Syntax-Highlighting \$html,frosch–1.xml,frosch–1.html

im anschließend erscheinenden Fenster Angabe von Patterns, z. B.

 $Frosch{00}{&a}$ <sup>digital</sub></sup>

Als Ergebnis wird im Standardbrowser der fertige HTML-Export geöffnet.

Aufruf der Ausgabe als modifiziertes HTML als Grundlage zur Konvertierung in ein ePub mit Calibre $^{18}$ 

\$html4epub,frosch–1.xml,frosch–1a.html

<sup>&</sup>lt;sup>17</sup> Es können in einem Projekt bis zu drei Makrodateien definiert werden. Die Makrodateien enthalten unterschiedliche Segmente, in denen Programme abgelegt werden können. In einer normalen Segmentdatei können bis zu 9 999 Segmente enthalten sein. Eine Erweiterung stellen »Mega-Segment-Dateien« mit bis zu 999 999 Segmentpläzten dar.

<sup>&</sup>lt;sup>18</sup> http://calibre-ebook.com/.

Bei der Herstellung ist ggf. darauf zu achten, dass die Einstellungen angepasst werden. In der CSS-Vorschrift ist etwa ein statischer Verweis auf den Windows-Schriftenordner (C:\Windows\Fonts) enthalten, um den Font Ubuntu einbinden zu können. Ein fertig zusammengestelltes ePub wird bei den Workshop-Unterlagen mitgeliefert: ›Froschkonig (1. Auflage), TUSTEP – Grimm, Jacob; Grimm, Wilhelm.epub‹.

Aufruf der Ausgabe als PS-/PDF-Datei direkt von der XML-Datei ausgehend \$satz fr,frosch–1.xml

Anschließend liegen im Projektverzeichnis die Zieldateien fr satz.ps und fr satz.pdf vor. Unter Mac und Windows wird zudem die Postscript-Datei geöffnet, unter Linux die PDF-Datei.

Aufruf der Ausgabe als Plain Text (TXT) \$plaintxt,frosch–1.xml,fr 1.txt,fr 2.txt

In die Datei fr\_1.txt wird der Inhalt der XML-Datei ohne Markup, aber unter Beibehaltung von formatierenden Leerzeichen und Leerzeilen exportiert. In der Datei fr\_2.txt sind diese Formatierungselemente entfernt.

Aufruf der Ausgabe als RTF mithilfe des Modus ›Export‹ \$satz2rtf,frosch–1.xml

Aus der TEI–XML-Datei wird eine TUSTEP-Textdatei mit den für das Standardmakro #\*SATZ vorgesehenen Tags erstellt, die anschließend als RTF-Datei ausgegeben wird.

### **6. Texte exportieren: #\*EXPORT**

Mit dem Standardmakro

#\*export ist es möglich eine Datei aus dem TUSTEP internen Dateiformat in eine RTF-Datei zu konvertieren. Der Export lässt sich über den Dateimanager bewerkstelligen.

# **7. Anhang**

TUSTEP-Kursangebote

TUSTEP-Satzprogramm, Dr. Michael Trauth (ZIMK Trier), 16.–20. März 2015 Einführung in TUSTEP, Dr. Michael Trauth (ZIMK Trier), Oktober 2015 TUSTEP-Vertiefungskurs, Dr. Michael Trauth (ZIMK Trier), August 2015 TUSTEP-Forum, Dr. Michael Trauth (ZIMK Trier), 14-tägig mittwochs 18–20.00 Uhr

TUSTEP-Workshop Blaubeuren, jährlich Anfang Januar, 7.–10. Januar 2016<sup>19</sup> ITUG-Tagung, jährlich, 7.–9. Oktober 2015, Weimar<sup>20</sup>

Informationen zu Kursen in Trier s. ›Porta<sup>21</sup> (Uni Trier)

weitere regelmäßige Kursangebote in Fribourg (CH), und Zürich (CH)

# Online-Informationsquellen

TUSTEP-Wiki: <u>http://tustep.wikispaces.com/</u>.

- *Informationssammlung mit Kurzeinführungen, Programmbeispielen sowie Tipps & Tricks rund um TUSTEP.*
- Homepage von TUSTEP bei der Universität Tübingen: http://www.tustep.uni-tuebingen.de/.
- *Hier kann TUSTEP kostenlos als Open Source für Linux, Mac OS und Windows bezogen werden.*

Homepage der I*nternational TUSTEP User Group*: <u>http://www.itug.de/</u>.

*Hier kann u. a. die TUSTEP-Mailingliste subskribiert werden, über welche Anfragen zu konkreten Problemstellungen sowie TUSTEP- und allgemein DH-Nachrichten sowie Veranstaltungshinweise kommuniziert werden. Des Weiteren sind hier Informationen zu TUSTEP-bezogenen Veranstaltungen und Kursen zu finden.*

### TUSTEP-Handbücher

- Anzeige der Onlinehilfe: #Hilfe auf Kommandoebene oder Anweisung »hilfe« bzw. CTRL+O auf der Editor-/Anweisungsebene
- TUSTEP-Beschreibung durchsuchen: #SUCHE
- TUSTEP-Handbuch. Quellen: #\*ZEBE (Kommandoebene), »handbuch.pdf« im TUSTEP-Installationsverzeichnis.
- TUSTEP Import & Export. Quellen: #\*ZEBE,IMPORT (Kommandoebene), »importexport.pdf« im TUSTEP-Installationsverzeichnis.
- Beschreibung des Standard-Makros #\*Satz. Quellen: #\*ZEBE, SATZMAKRO (Kommandoebene), »satzmakro.pdf« im TUSTEP-Installationsverzeichnis.
- TUSTEP Installation · Konfiguration · Aufruf. Quellen: #\*ZEBE,CONFIG (Kommandoebene), »config.pdf« im TUSTEP-Installationsverzeichnis.

<sup>&</sup>lt;sup>19</sup> http://tustep.uni-tuebingen.de/ver.html.

 $20$  http://itug.de.

<sup>&</sup>lt;sup>21</sup> http://www.porta.uni-trier.de.

#### Literatur

- Deutsches Wörterbuch von Jacob und Wilhelm Grimm, 16 Bde. in 32 Teilbänden, Leipzig 1854–1961. Quellenverzeichnis Leipzig 1971. Online: http://www.woerterbuchnetz.de.
- Ott, Tobias: Erste Schritte in TUSTEP: http://www.tustep.uni-tuebingen.de/tustein.htm, Tübingen 2013.
- Ott, Tobias: Crossmediales Publizieren im Verlag, Berlin 2014.
- Ott, Wilhelm: Strategies and Tools for Textual Scholarship: The Tübingen System of Text Processing Programs (TUSTEP), in: Literacy and Linguistics Computing, Jg. 15, Nr 1/2000, S. 93–108.
- Schneider, Matthias; Tobner, René: Einführende Erläuterungen zur Arbeit mit TUSTEP. Importieren und Exportieren von externen Dateiformaten, Tipps und Tricks zum Editor, http://tustep.wikispaces.com/Einführungen, Trier 2014.

TEI (Text Encoding Initiative), http://www.tei-c.org

# Cheat-Sheet für den TUSTEP Workshop

### Kommandoebene

```
Gib Komando> [F4], [ESC] – Beenden
Gib Komando> [F6] oder *D – Aufruf des Dateimanagers
Gib Komando> [F9] – Blättern in der History (rückwärts)
Gib Komando> [F10] – Blättern in der History (vorwärts)
```
### Editor

Funktionstasten

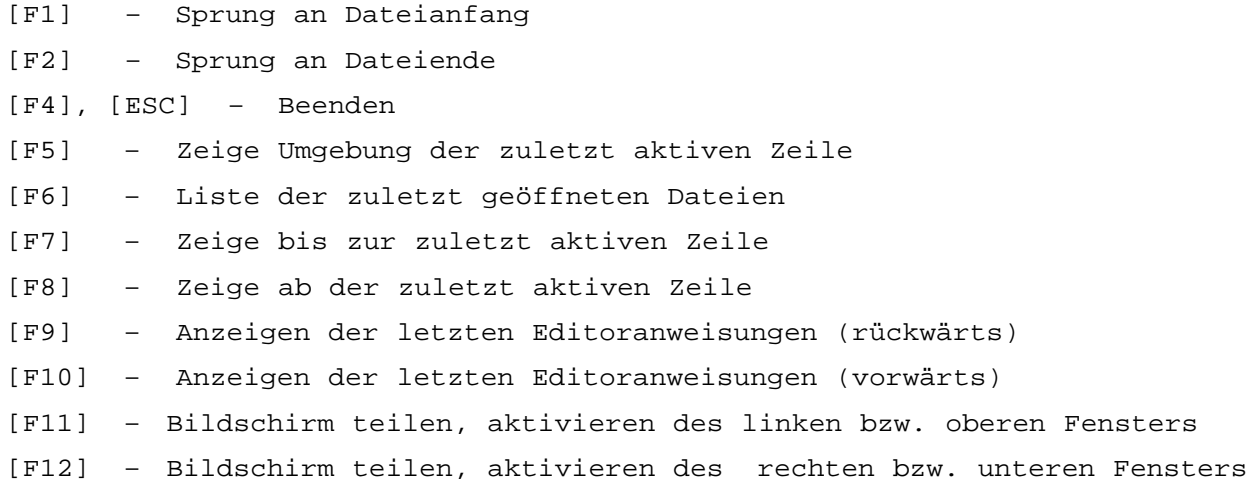

#### Zeigeanweisungen

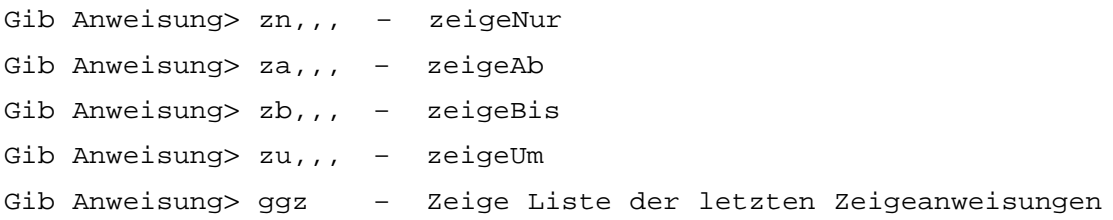

#### Austauschanweisungen

```
Gib Anweisung> a,,, |quelle |ziel |Gib Anweisung> gga – zeige Liste der letzten Austauschanweisungen
```
#### Sonstiges

```
Gib Anweisung> [ctrl]–[k]–[blank] – Anzeige einer Übersicht zum
                                   Pattern Matching
Gib Anweisung> [alt]–[q] – Auswahlmenu für Eingabe von >Sonderzeichen<
```
Editoranweisungen für Tags

```
Gib Anweisung> [alt]–[a] – Ergänze Anfangstag
Gib Anweisung> [alt]–[e] – Ergänze Endetag
Gib Anweisung> [alt]–[v] – Nächstes offene Tag Richtung Dateiende
Gib Anweisung> [alt]–[r] – Nächstes offene Tag Richtung Dateianfang
Gib Anweisung> tl – Liste der verwendeten Tags
Gib Anweisung> tlh – Liste der verwendeten Tags hierarchisch
Gib Anweisung> tp – Tagprüfung (Wohlgeformtheit)
Gib Anweisung> tpv – Tagprüfung (Wohlgeformtheit) Rtg. Dateiende
Gib Anweisung> tpr – Tagprüfung (Wohlgeformtheit) Rtg. Dateianfang
```
#### TUSCRIPT

Skripte werden in der Regel in Segmentdateien abgelegt. Segmente werden zur Bearbeitung in eine andere Datei geholt und anschließend zurückgeschrieben (»gerettet«).

```
Gib Anweisung> h,segmentdatei,? – Inhaltsverzeichnis der Segmentdatei
Gib Anweisung> h,segmentdatei,segment – Segment in Editor (zur
                                          Bearbeitung) holen
Gib Anweisung> r, segmentdatei, segment - Segment in Segmentdatei
                                         schreiben (retten)
```
Interpretationsmodus

\$\$ MODE TUSCRIPT,{} »Es folgt ein Skript…« { } : Konventionen für Such-, Austausch- und Recherchiertabellen

#### Wertzuweisung

Variablenname=Wert (»Zeichenfolge« | Rechenanweisung | Funktion)

#### Schleifen

LOOP

...

ENDLOOP

#### Bedingungen

```
IF (Bedingung) THEN
...
ELSEIF (Bedingung) THEN
...
```
ELSE

... ENDIF

#### Auswahl

```
SELECT variablenname
CASE "Zeichenfolge"
...
CASE "Zeichenfolge_a", "Zeichenfolge_b"
...
DEFAULT
...
ENDSELECT
```
Suchtabellen, Austauschtabellen, Recherchiertabellen

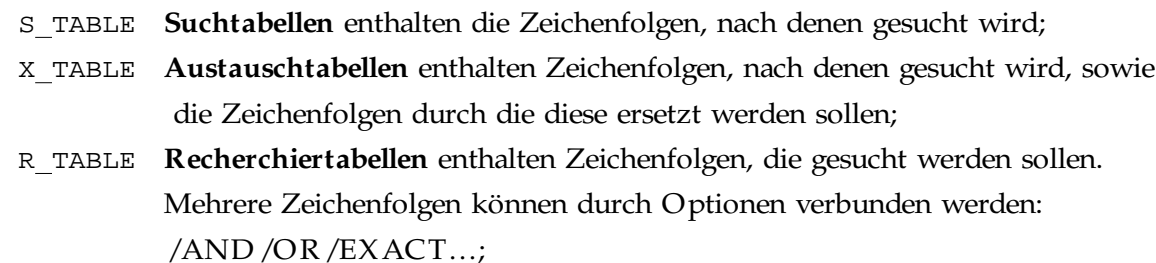

#### **Dictionary**

DICT name action/option key, num, cnt, value1, value2

Dateizugriffe auf Daten mit Anfangs- und Endekennungen (Tags)

```
ACCESS daten: modus/option "dateiname" ...
  nummer, tagbeg/beg+text+tagend/end, typ, stack
   LOOP
       READ/EXIT daten
   ENDLOOP
ENDACCESS daten
```
Typ der gelesenen Textportion

 $0 =$ nur Text, 1 = Anfangskennung, 2 = Endekennung, 3 = Anfangs- und Endekennung,  $4$  = nur leeres Tag

# Funktionen zur Dateiverwaltung

```
OPEN (datei,READ WRITE,–std-)
CREATE (datai,seq-o|fdf-o, -std-)FILE NAMES (–,–std-) – (– = aktuelles Projekt; –std-= Standardträger)
```
### Weitere Funktionen

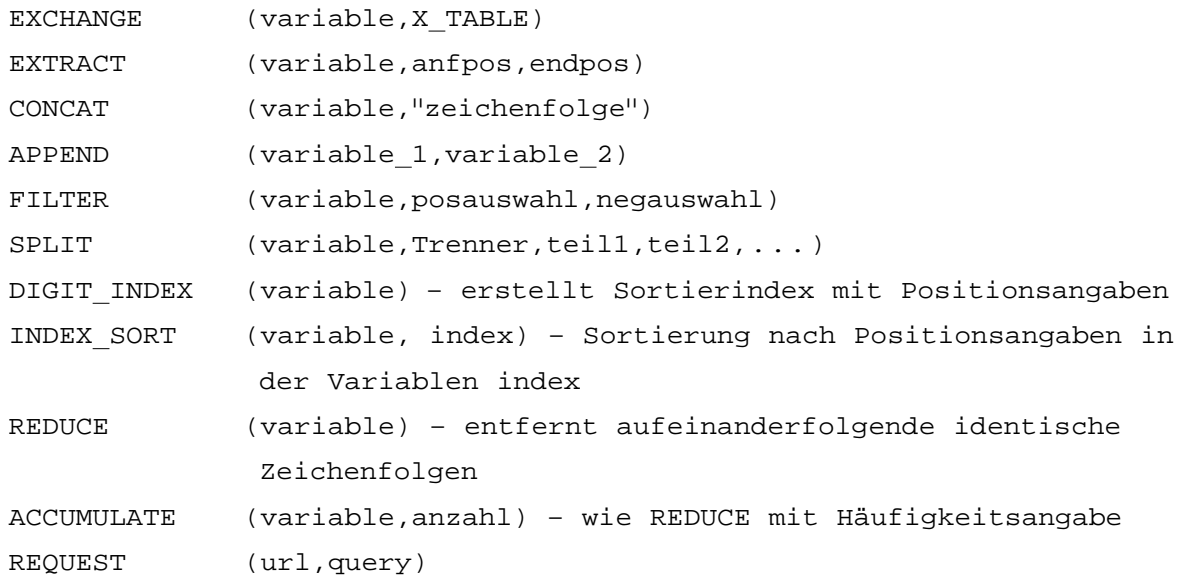

# Definitionen · Pattern Matching

# Einzelzeichen inklusive Escapezeichen/Maskierung

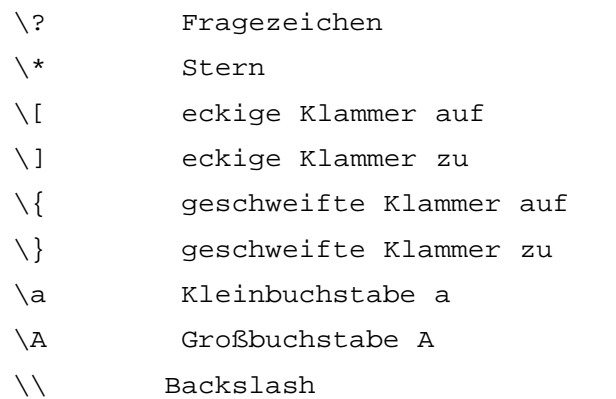

# Zeichen- und Stringgruppen

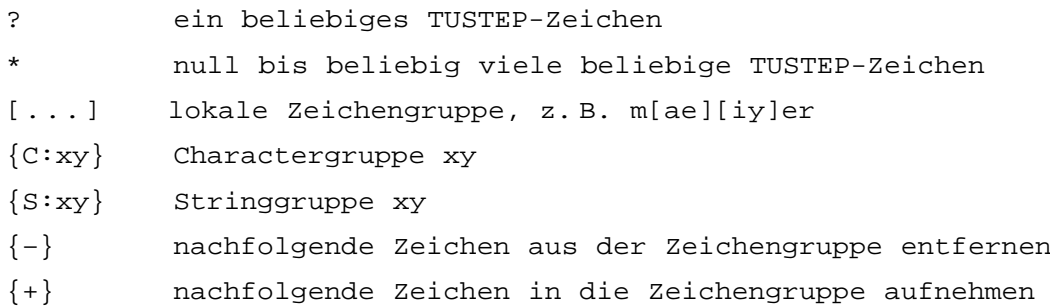

# Vordefinierte Zeichengruppen

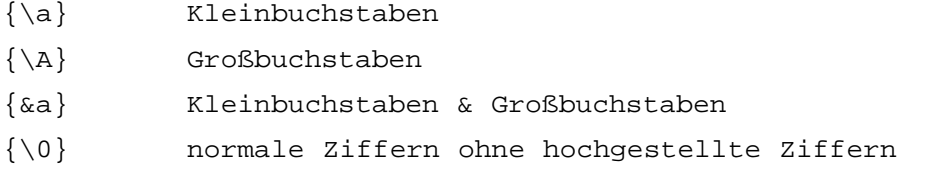

# Häufigkeitsbedingungen in Suchzeichenfolgen

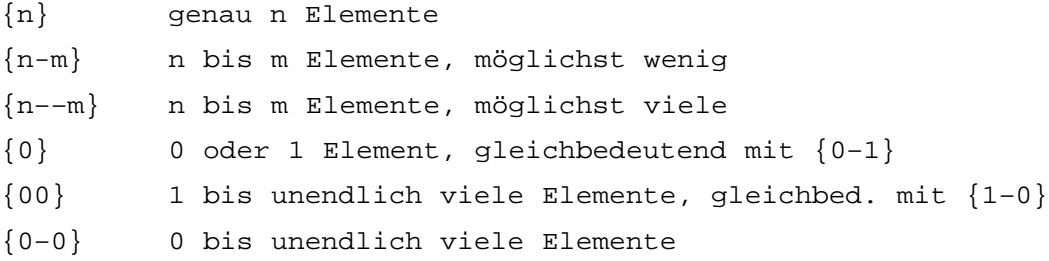

# Verweise in Suchzeichenfolgen

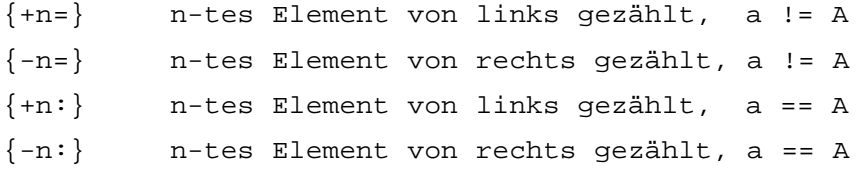

# Verweise in Ersatzzeichenfolgen

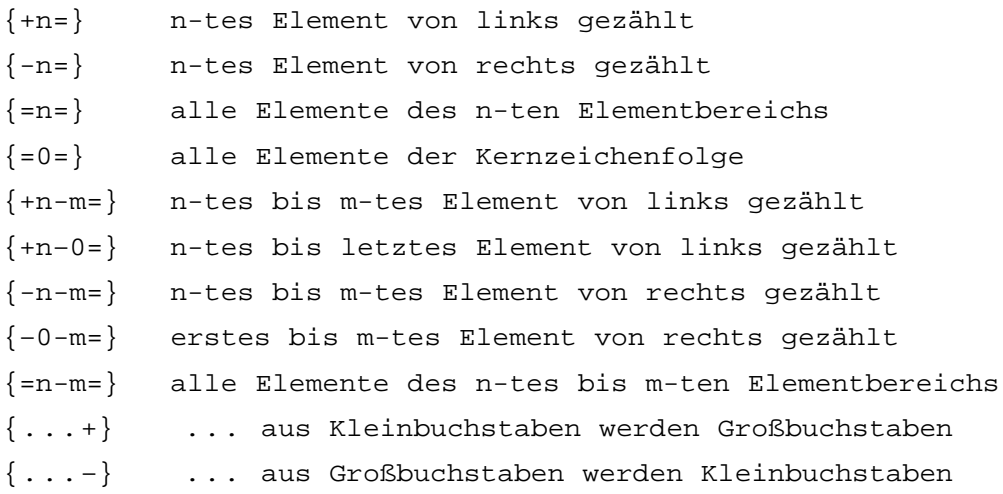

# Sonstiges in Suchzeichenfolgen

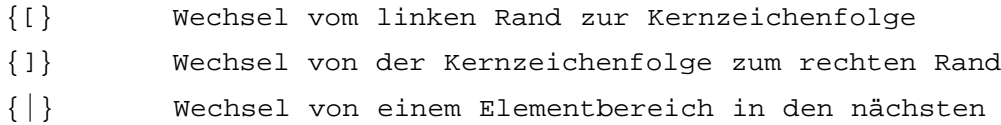

#### *Beispiele*

```
Anweisung »Zeige alle Doppelvokale an.«
```

```
Definition einer Character Group + Suchanweisung
C:vo=aeiouyäöü
ZN,,, |C:vo\{}_{+1=}\}|
```

```
»Zeige Wörter der lateinischen A-Deklination in ihrer Umgebung an.« 
  Definition einer String Group + Suchanweisung
  S:ad = |a|ae|am|arum|is|as|ZU,,, |00\}{&a}{S:ad}<sup>|</sup>
```
»Zeige die Vorkommen des Namens Johannes in seinen unterschiedlichen Schreibweisen an.« Suchanweisung mit lokalen Zeichengruppendefinitionen  $ZN,$ ,,  $|[IJ] \circ \{0\}$ ha $\{1-2\}n\{0\}$ [ei] $\{0\}s$ 

→ gefunden werden hiermit u. a.: Johannes, Johannis, Johanne, Johann, Joan, Ioannis, Ioannes, Iohannes, Iohannis, Ioanne, Iohanne, Ioanni, Iohanni.

Das französische Jean kann ggf. durch eine Erweiterung der Suchzeichenfolge beim ersten Vokalvorkommen ergänzt werden.

### *Übungsaufgaben für* dhd wo.tf

- Formulieren Sie einen möglichst kurzen Suchstring, um alle Überschriftentags (<h1>, <h2> und <h3>) präzise zu finden.  $ZN$ ,,,  $|<$ {0}/h?>|
- Suchen Sie alle Wörter mit Doppelkonsonanten. Character group definieren, alle Buchstaben außer Vokale. Suche nach einem Konsonanten, der sich wiederholt.  $C:ks = \{ &a\} \{ -\}$ aeiouyäöü $\{ +\}$  $ZN, f,$   $| C:$   $ks \}$  { +1= } |
- Wie viele Wörter beginnen mit einem groß geschriebenen S? Character group definieren, jedes Zeichen außer Blank. Großes >S< und beliebige viele Zeichen außer Blank.  $C: nb = ?{-} {\ -} {\ +}$  $ZN,$ ,,  $\S{00}{00}{C:nb}$